# **CD**

НАУЧНО-ПРОИЗВОДСТВЕННОЕ ОБЩЕСТВО С ДОПОЛНИТЕЛЬНОЙ ОТВЕТСТВЕННОСТЬЮ «ФАРМЭК»

## **Устройство коммутационно-диагностическое ФКД-2**

ПАСПОРТ

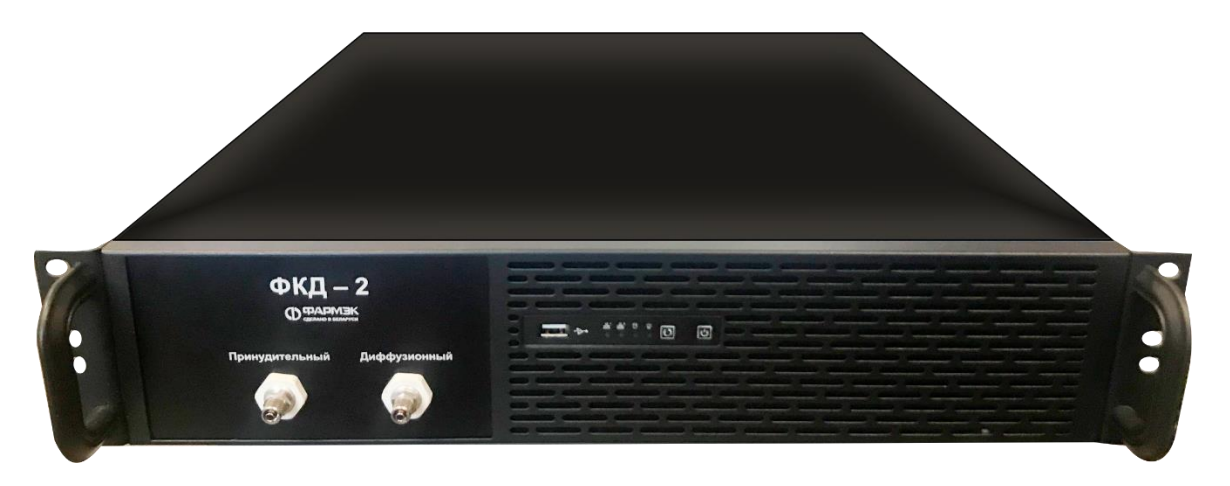

Республика Беларусь, Минск

# Оглавление

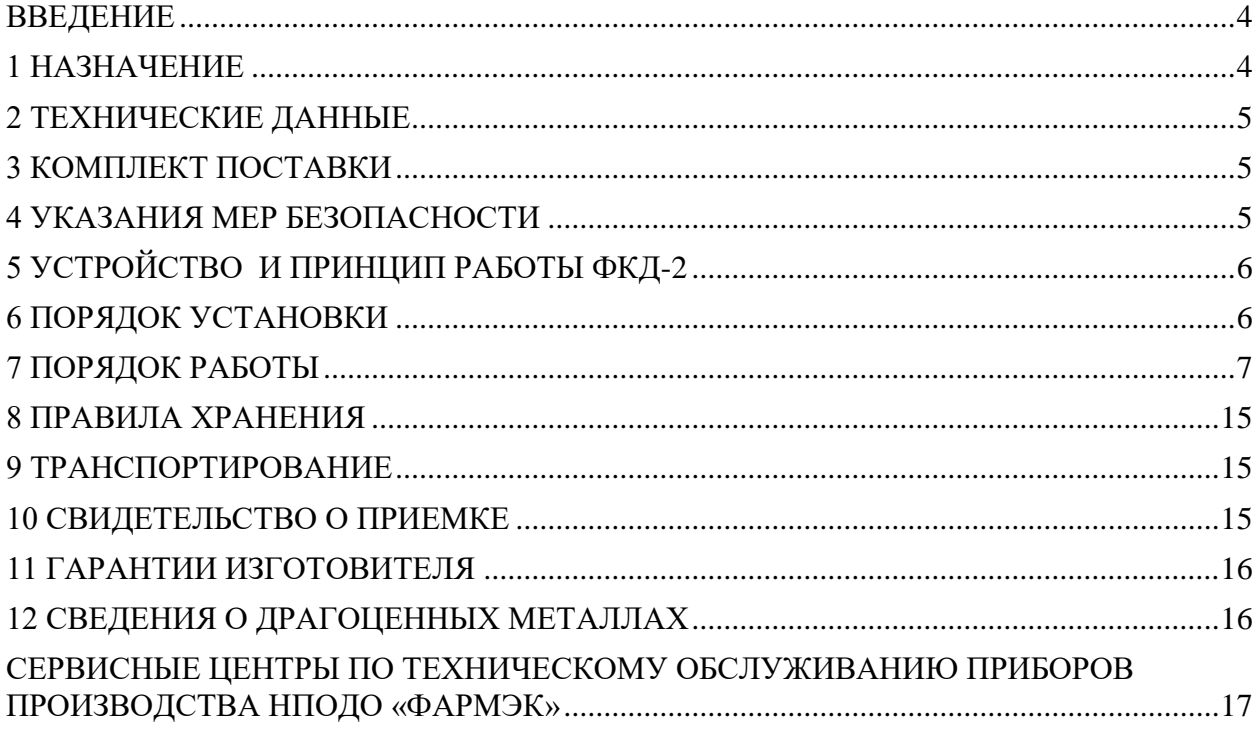

## <span id="page-3-0"></span>**ВВЕЛЕНИЕ**

Настоящий паспорт (ПС), объединенный с техническим описанием и инструкцией  $\Pi$ <sup>O</sup> эксплуатации, предназначен ДЛЯ ознакомления  $\mathbf{c}$ коммутационно-диагностическим устройством ФКД-2 (далее - ФКД-2). Инструкция по эксплуатации содержит описание устройства и принципа действия ФКД-2, а также технические характеристики и сведения, необходимые для его правильной эксплуатации.

Процесс настройки и поверки газоанализаторов связан с необходимостью подачи на них поверочных газовых смесей (далее ПГС) разных концентраций и типов. Как правило, это требует механического переключения газовых шлангов от одного баллона к другому. При этом, газ в первом баллоне либо перекрывают вентилем, либо его оставляют свободным до следующего подключения, что влечет за собой большие потери дорогостоящих ПГС. Результат – непродуктивная работа, требующая многократных механических действий по переключению фитингов, работы с вентилями, а так же повышенный расход ПГС. Кроме того, методики настройки различных газоанализаторов требуют знания и четкого выполнения алгоритма настройки, как правило, не простого и трудоемкого.

## <span id="page-3-1"></span>1 НАЗНАЧЕНИЕ

предназначен для диагностики, поверки, настройки и 1.1  $\Phi$ KII-2 газоаналитических полстройки эксплуатации  $\overline{B}$ процессе приборов НПОДО"ФАРМЭК", изготавливаемых  $\overline{B}$ a также ЛЛЯ упрощения переключения ПГС при проведении поверки и контроля функционирования газоаналитических приборов.

1.2 Основное назначение - сократить время настройки, проверки или поверки приборов, за счет автоматизации процесса настройки, экономия расхода и удобство подачи ПГС без необходимости механического соелинений ФКЛ-2 переключения вентильных баллонов. позволяет минимизировать большинство механических операций, свеля ИX  $\mathbf{K}$ однократной сборке газовой схемы.

1.3 Область применения - ремонтные организации, сервисные центры в которых проводится ремонт, настройка и поверка газоаналитических приборов.

1.4 режим коммутации газовых смесей (позволяет использовать ФКД-2 при проведении поверки или настройки газоаналитических приборов как серии ФП, так и приборов других типов или других производителей). В этом режиме ФКД-2 обеспечивает:

- быстрый выбор и подачу нужной ПГС;

- регулировку и контроль расхода включенной ПГС.

#### <span id="page-4-0"></span>**2 ТЕХНИЧЕСКИЕ ДАННЫЕ**

2.1 Технические данные и параметры ФКД-2 приведены в таблице 2.1

2.2 При проведении настройки или поверки должны соблюдаться следующие условия:

- температура окружающего воздуха  $(20 \pm 5)$  °C;
- относительная влажность воздуха от 30 до 80 %;
- атмосферное давление 84 106,7 кПа.

#### Таблица 2.1

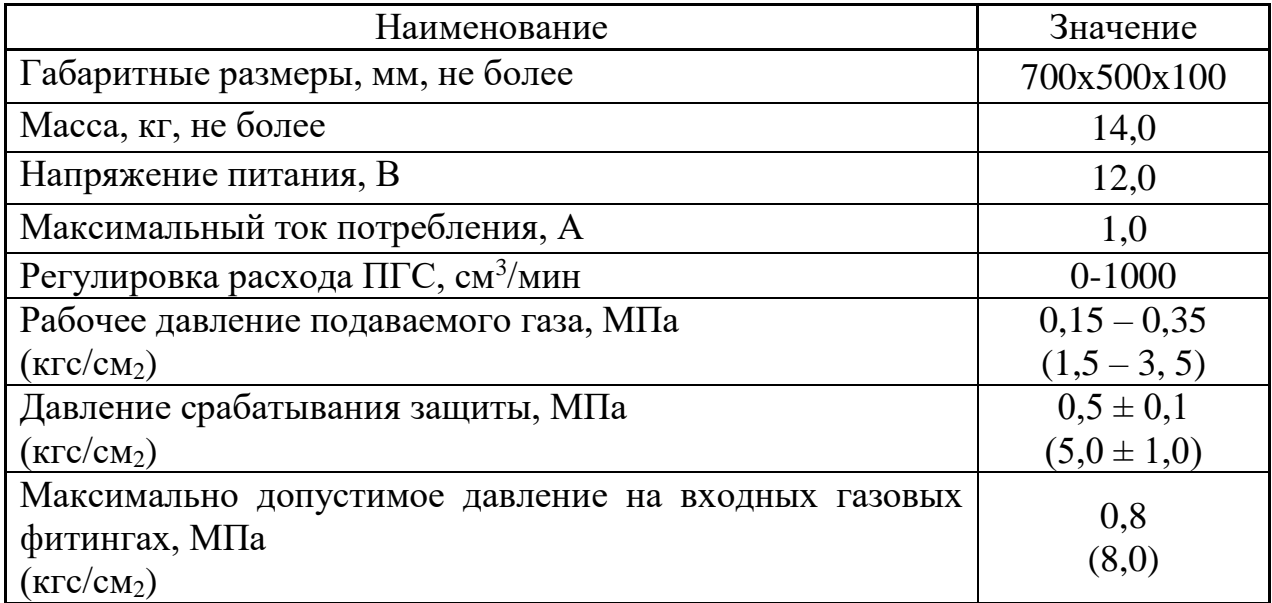

#### <span id="page-4-1"></span>**3 КОМПЛЕКТ ПОСТАВКИ**

3.1 Комплект поставки указан в таблице 3.1 Таблица 3.1.

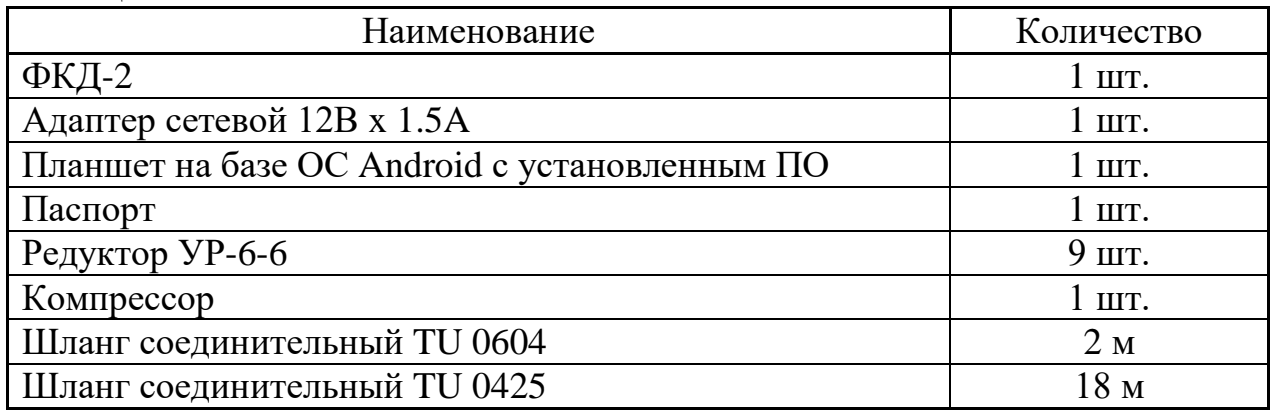

#### <span id="page-4-2"></span> **4 УКАЗАНИЯ МЕР БЕЗОПАСНОСТИ**

4.1 При работе с баллонами с газовыми смесями необходимо руководствоваться «Правилами устройства и безопасности эксплуатации сосудов, работающих под давлением».

4.2 К эксплуатации ФКД-2 допускаются лица, изучившие настоящий документ.

4.3 Лица, допущенные к эксплуатации ФКД-2, перед включением устройства должны проверить правильность внешних соединений.

4.4 Помещения, в которых проводится настройка или поверка, должны быть оборудованы приточно-вытяжной вентиляцией.

4.5 Содержание вредных веществ в атмосфере помещений, где проводится настройка или поверка, должно быть в пределах санитарных норм.

4.6 Категорически запрещается:

- использовать ПГС не указанные в технической документации на настраиваемые или поверяемые приборы;

 $\Pi\Gamma C$  c превышающим подавать давлением, максимально допустимое, указанное в технических характеристиках.

- вскрывать ФКД-2 не отключив от сети и не отсоединив от газовых баллонов.

## <span id="page-5-0"></span>5 УСТРОЙСТВО И ПРИНЦИП РАБОТЫ ФКД-2

5.1 ФКД-2 питается от блока питания 12В.

5.2 Управление ФКД-2 осуществляется по беспроводному интерфейсу с помощью планшета на базе ОС Android (версии не ниже 5.1), отображающего техническую информацию и элементы управления. Радиус до 3-ёх метров.

5.3 ФКД-2 имеет 9 газовых входов высокого давления, к которым посредством шлангов, подключаются ПГС. При подключении блока расширения количество газовых входов может быть увеличено до 25.

5.4 Настраиваемый прибор со встроенным микронасосом подключается к газовому выходу «Принудительный». Приборы с диффузионным принципом действия подключаются к выходу «Диффузионный».

5.5 Для управления расходом ПГС внутри ФКД-2 установлены датчик расхода и клапан-регулятор.

5.6 Подача ПГС осуществляется посредством клапанов высокого давления и клапана-регулятора.

## <span id="page-5-1"></span>6 ПОРЯДОК УСТАНОВКИ

6.1 ФКД-2 устанавливается на горизонтальную поверхность или в стойку.

6.2 Необходимые ПГС, подключаются к газовым фитингам ФКД-2, на любые удобные газовые каналы. После подключения необходимо указать тип и концентрацию подключенных ПГС для каждого из каналов. Предусмотрена установка до 3-х разных компонентов на один канал. Это позволяет использовать многокомпонентные смеси (до 3-х компонентов).

6.3 ПГС подключаются к фитингам, от баллонов, через редуктор понижающий давление до 0,15 - 0,35 атмосферы.

6.4 Адаптер сетевой подключается к ФКД-2 и включается в электросеть.

6.5 К выходам подключается короткий (15-30 см) шланг (использование длинных выходных шлангов увеличивает время реакции прибора).

6.6 При возникновении вопросов по установке и подключению, для консультаций следует обращаться на предприятие-изготовитель.

### <span id="page-6-0"></span>**7 ПОРЯДОК РАБОТЫ**

Скриншоты предоставлены для версии Android 6.0. Для других версий Android и тем изображения могут быть иными.

7.1 Соединение ФКД-2 с планшетом

7.1.1 На домашней странице выбрать пункт «Меню»

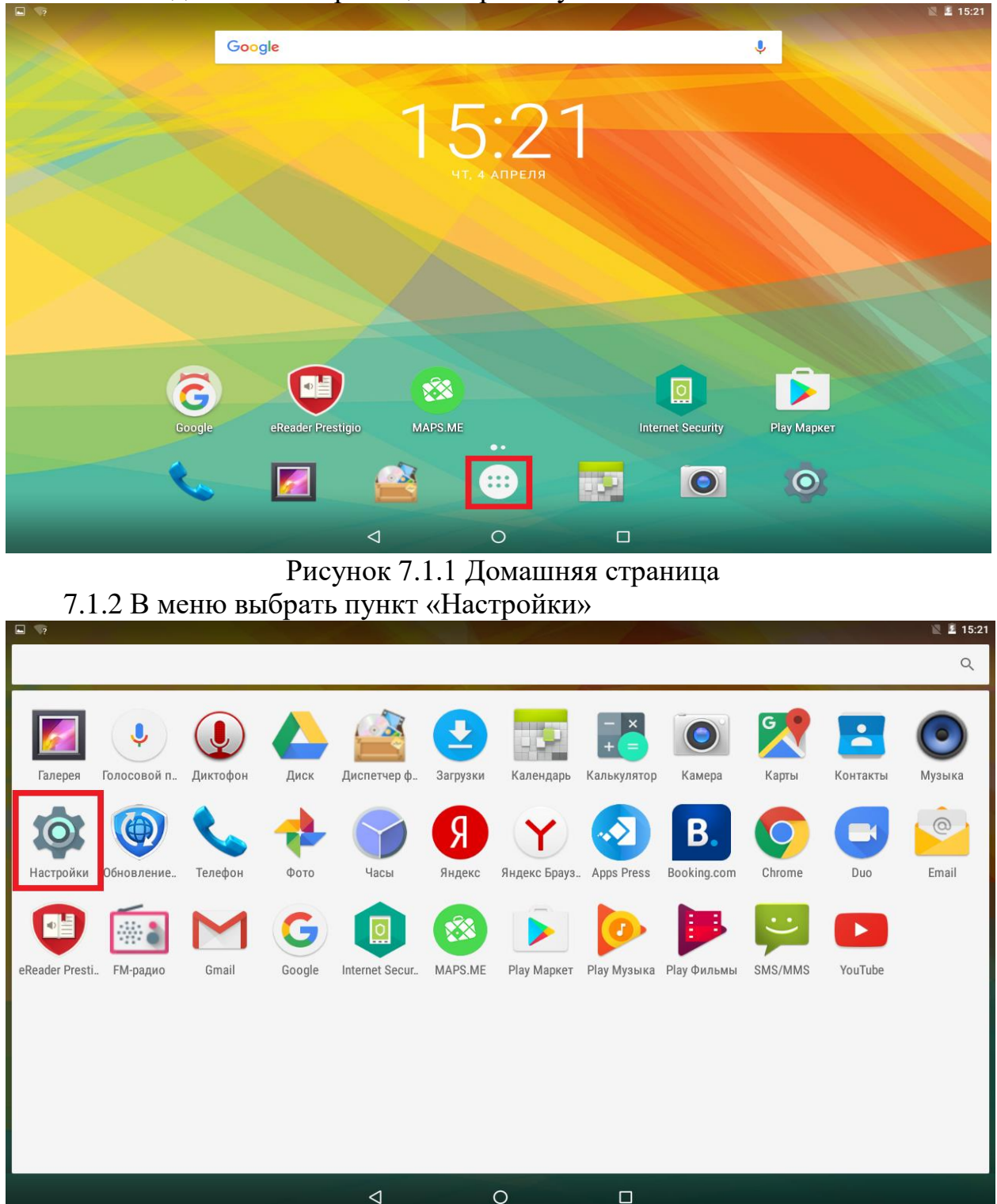

Рисунок 7.1.2 Меню 7.1.3 В настройках выбрать пункт «Bluetooth»

*Версия 2.0 Устройство коммутационно-диагностическое ФКД-2 Паспорт*

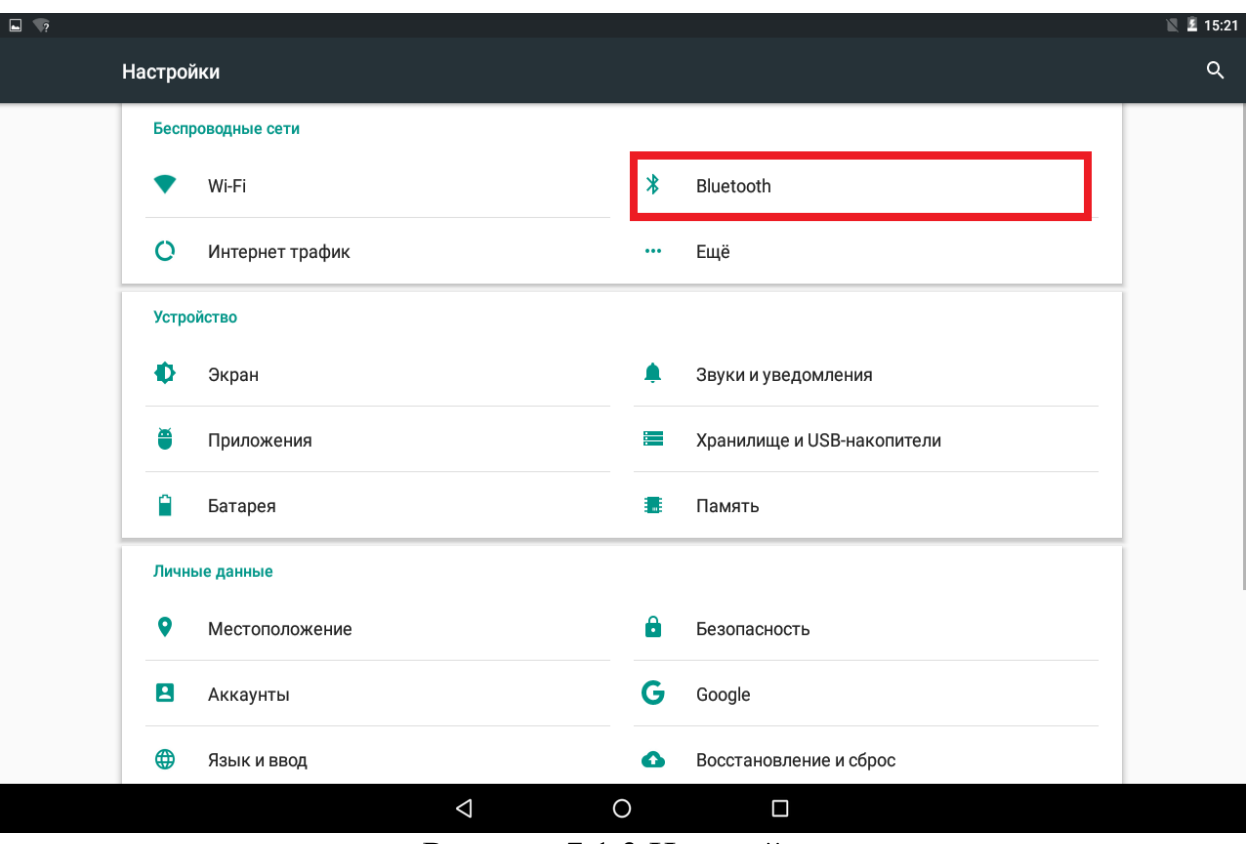

# Рисунок 7.1.3 Настройки

# 7.1.4 Включите Bluetooth

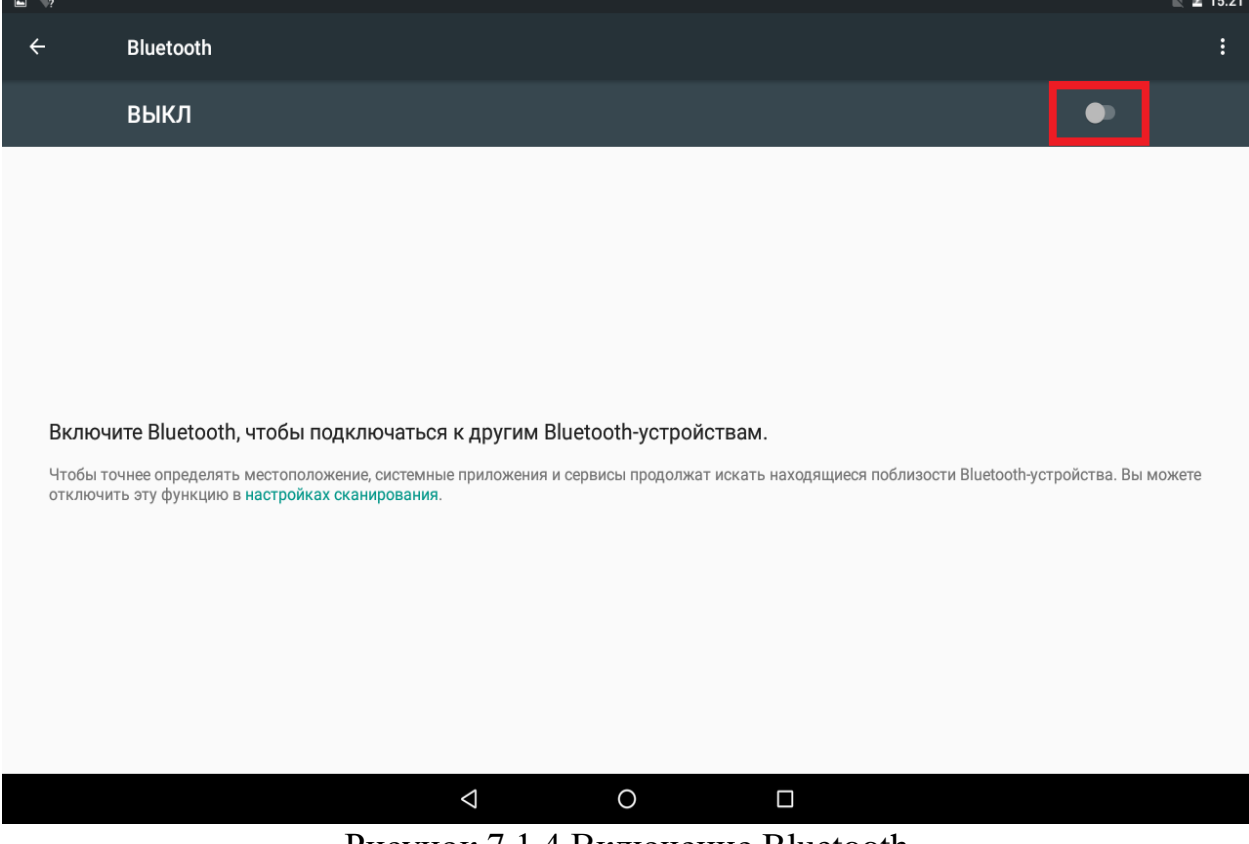

### Рисунок 7.1.4 Включение Bluetooth

*Версия 2.0 Устройство коммутационно-диагностическое ФКД-2 Паспорт*

7.1.5 Дождитесь окончания поиска Bluetooth-устройств. В списке должен отобразиться модуль FKD-2\_XXXXX. Выбрать модуль

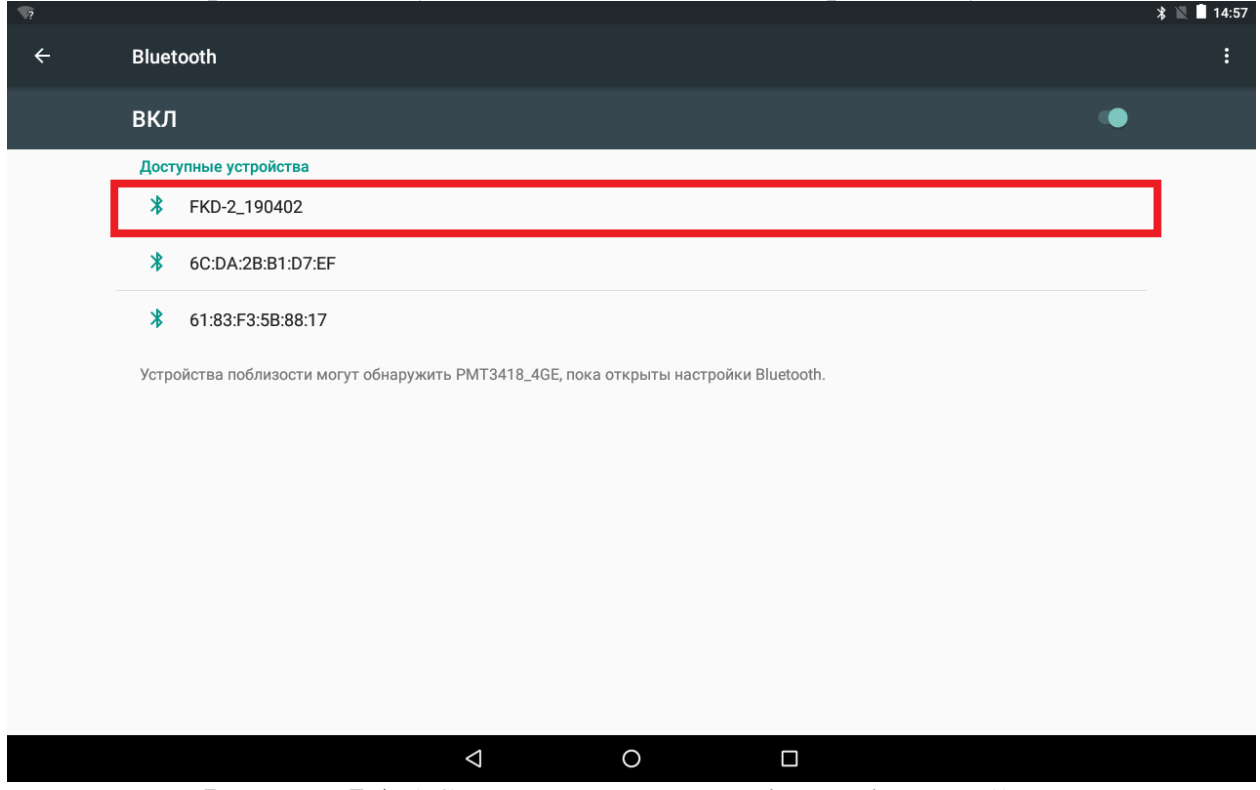

Рисунок 7.1.5 Список доступных Bluetooth-устройств

7.1.6 В открывшемся диалоговом окне в поле для ввода пароля введите 0597

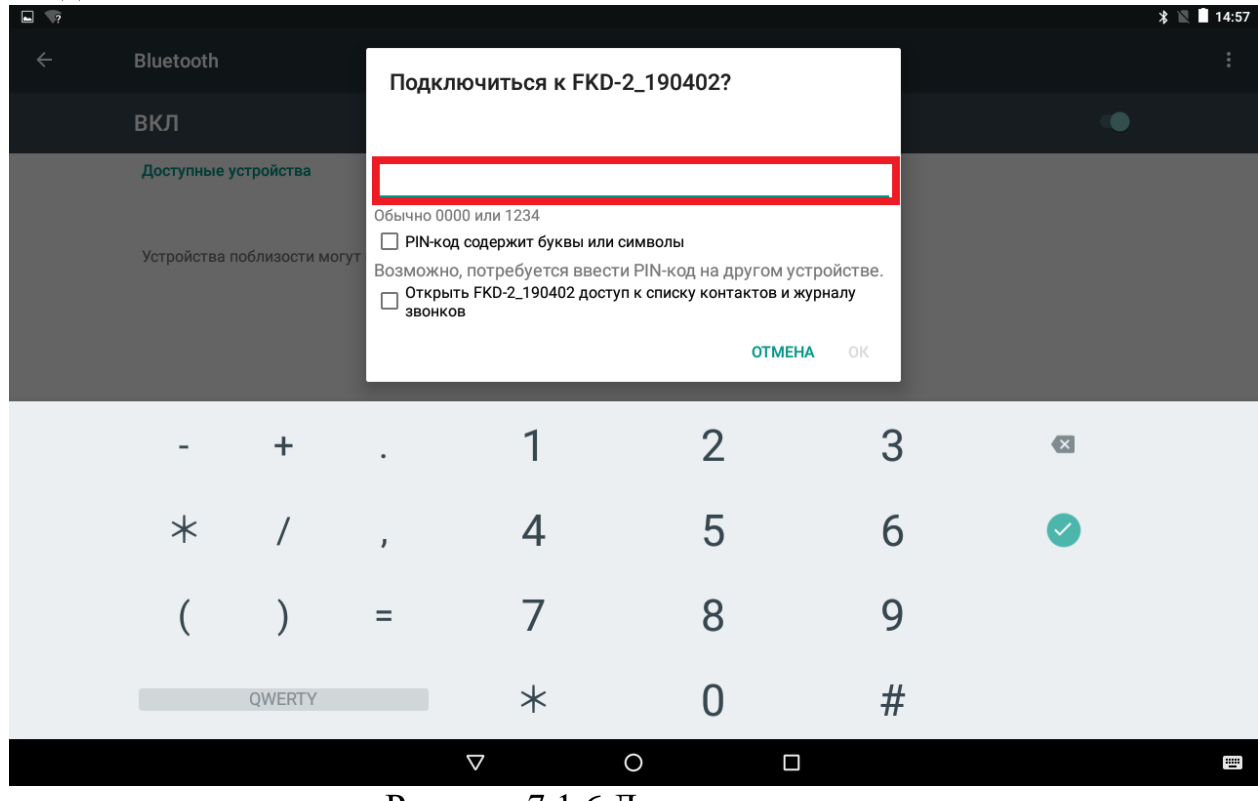

Рисунок 7.1.6 Диалоговое окно

Версия 2.0 Устройство коммутационно-диагностическое ФКД-2 Паспорт

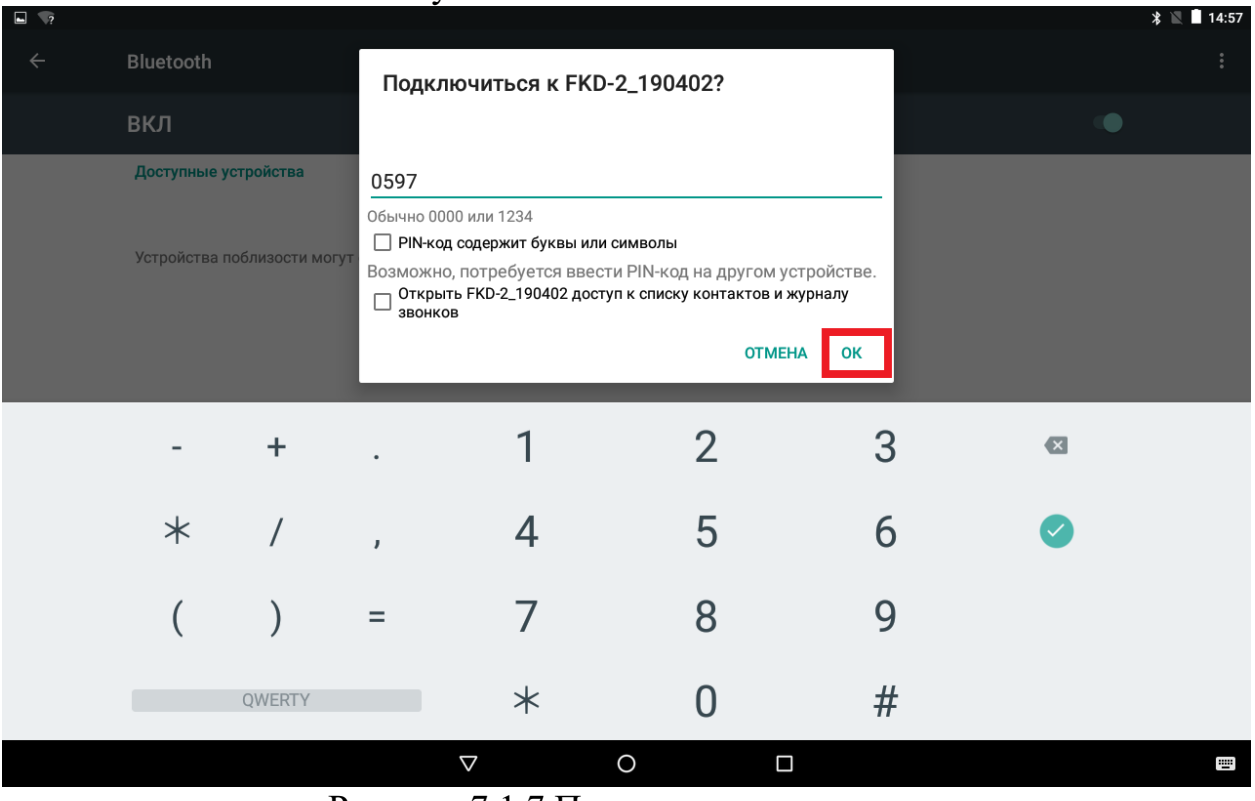

7.1.7 Нажмите кнопку ОК

Рисунок 7.1.7 Подтверждение пароля

## 7.1.8 Устройство должно отобразиться в подключенных

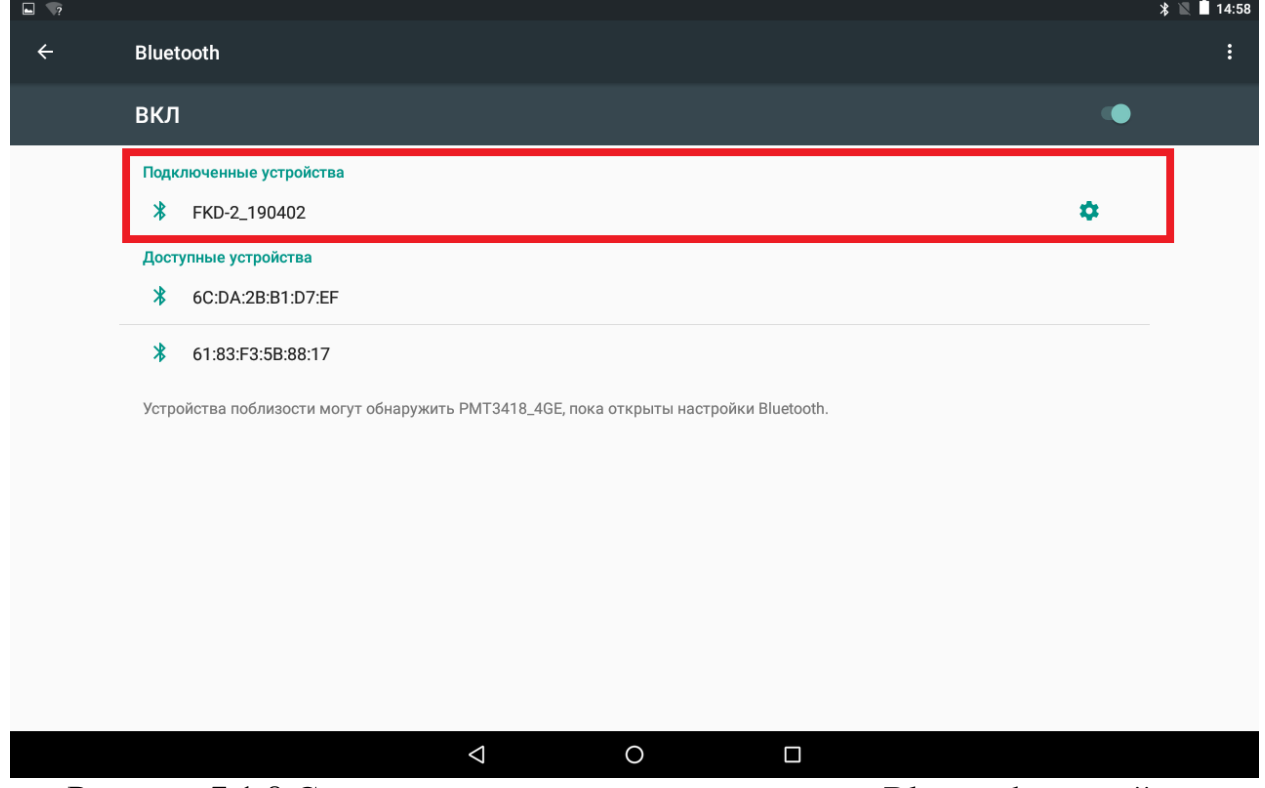

Рисунок 7.1.8 Список подключенных и доступных Bluetooth-устройств

7.2 Описание интерфейса приложения

7.2.1 На домашней странице выбрать пункт «ФКД 2.0»

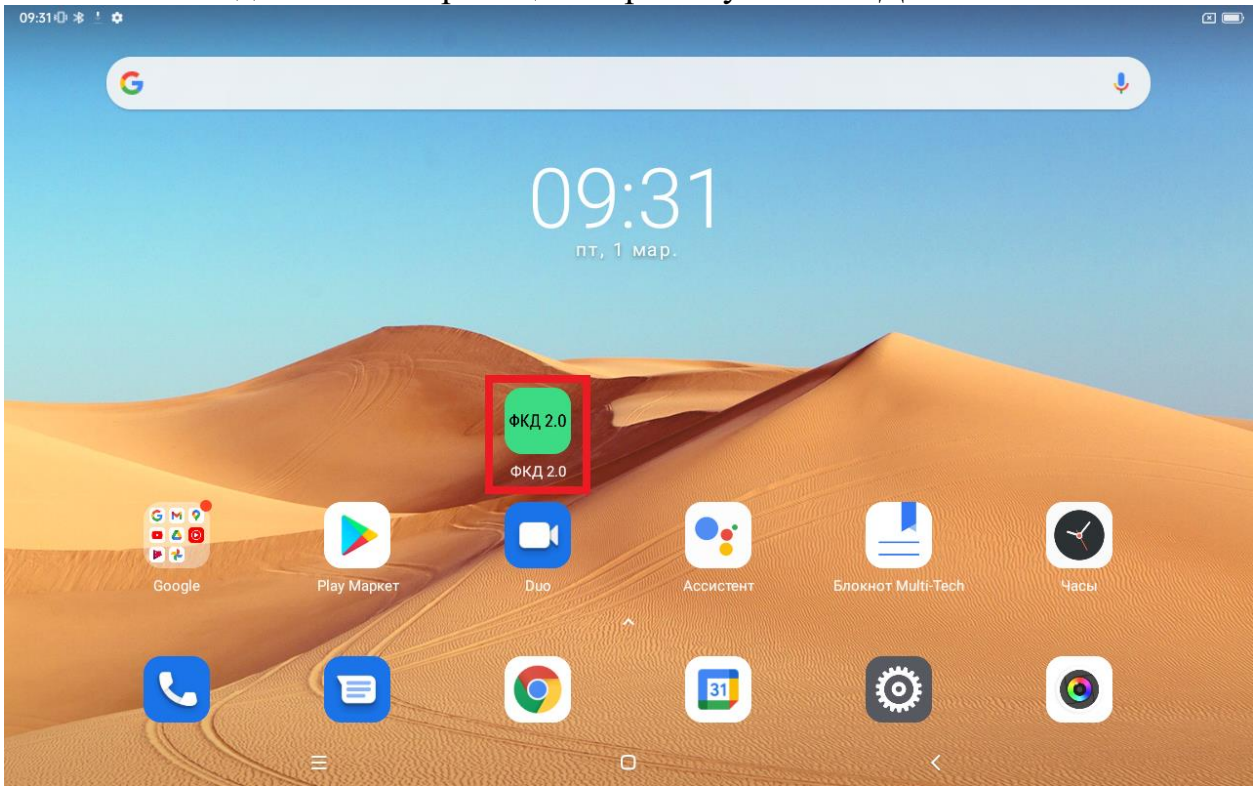

Рисунок 7.2.1 Домашняя страница

7.2.2 Вкладка «Подключение к стенду»

1) Для соединения с ФКД-2 выбрать пункт ранее сопряженного устройства (см. пункт 7.1).

**ФКД 2.0** Выберите устройство FKD-2\_190477 98:D3:61:FD:3C:D8

 $\Box$ 

**\_\_\_\_\_\_\_\_\_\_\_\_\_\_\_\_\_\_\_\_\_\_\_\_\_\_\_\_\_\_\_\_\_\_\_\_\_\_\_\_\_\_\_\_\_\_\_\_\_\_\_\_\_\_\_\_\_\_\_\_\_\_\_\_\_\_**  Рисунок 7.2.2 Подключение к ФКД-2

7.2.3 Вкладка «Управление каналами»

1) Открытие боковой панели; 2) Индикатор отрытого клапана;

3) Фактический расход; ПГС 4) Общая информация.

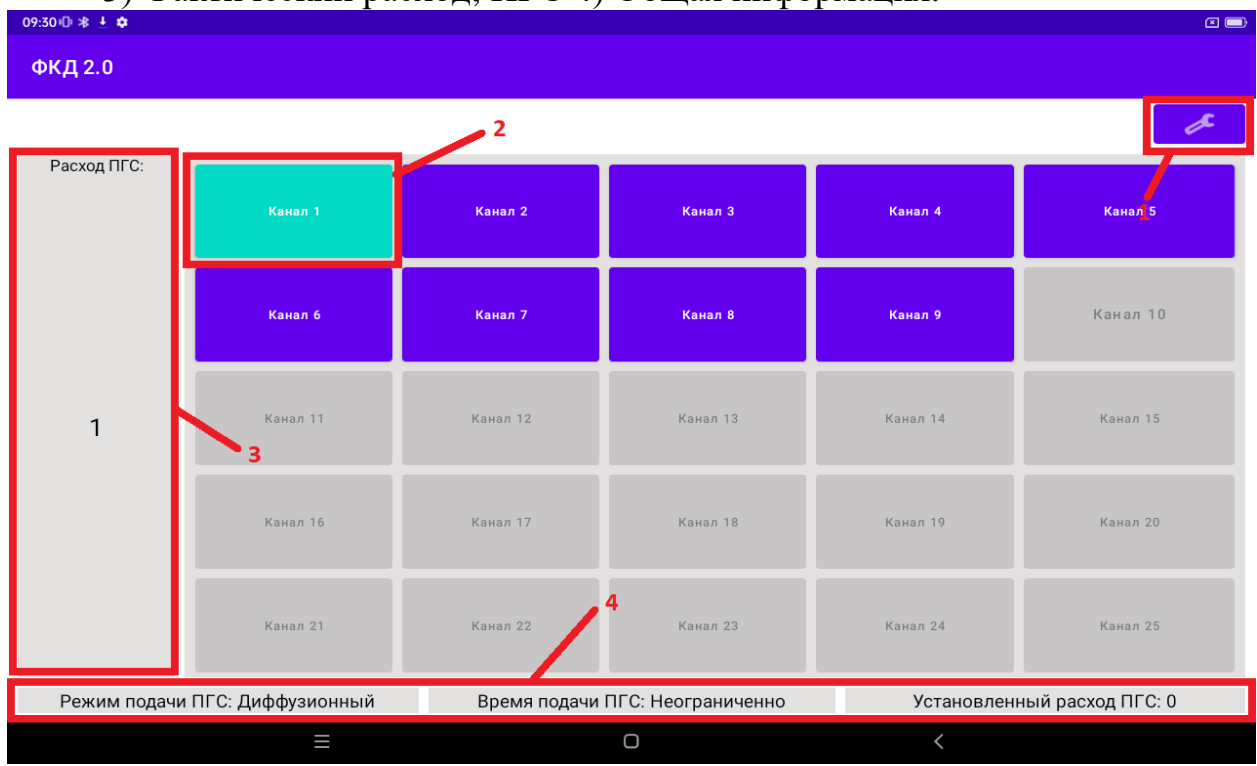

Рисунок 7.2.3 Управление каналами

## 7.2.4 Боковая панель

1) Установленный расход ПГС; 2) Режим подачи ПГС; 3) Время подачи; 4) Блок расширения каналов; 5) Закрытие боковой панели.

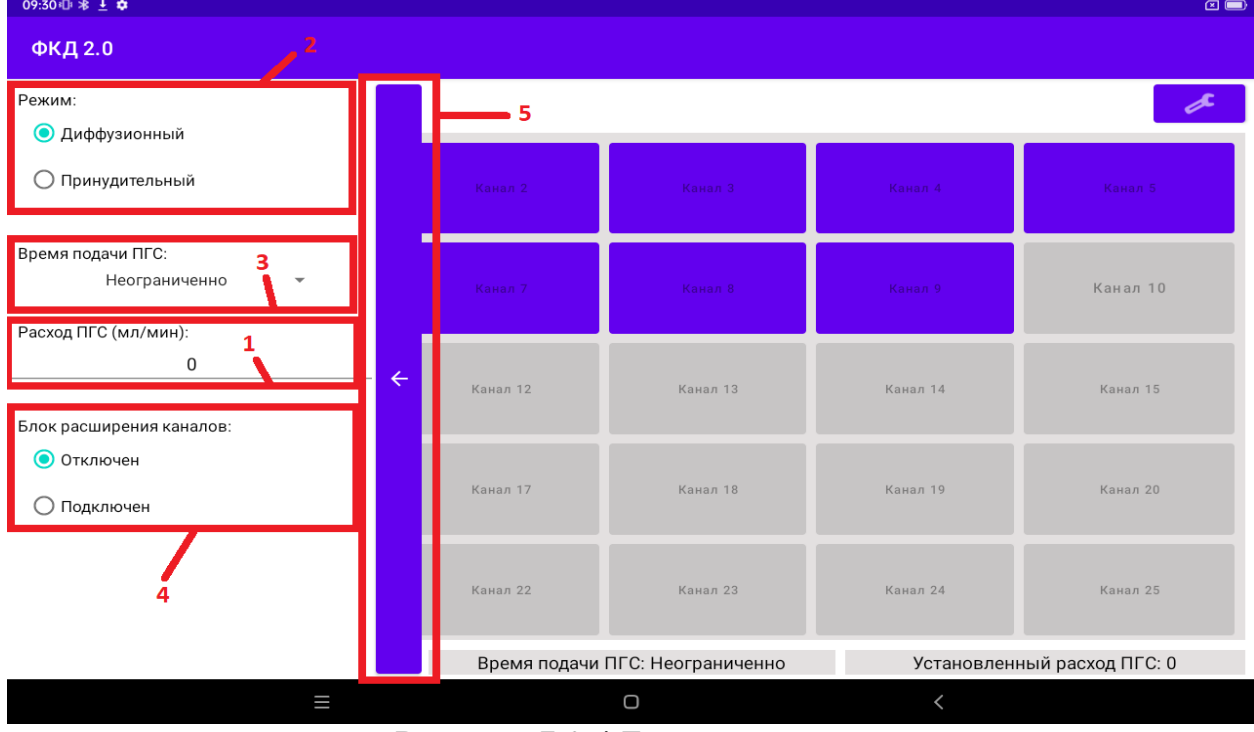

Рисунок 7.2.4 Боковая панель

Версия 2.0 Устройство коммутационно-диагностическое ФКД-2 Паспорт

7.2.5 Панель конфигурации (для вызова панели необходимо выполнить длительное нажатие на кнопку канала)

1) Выбор газа; 2) Выбор единиц измерения; 3) Количество;

4) Отмена введенных значений (возврат на вкладку «Управление каналами»); 5) Применение введенных значений (возврат на вкладку «Управление каналами»).

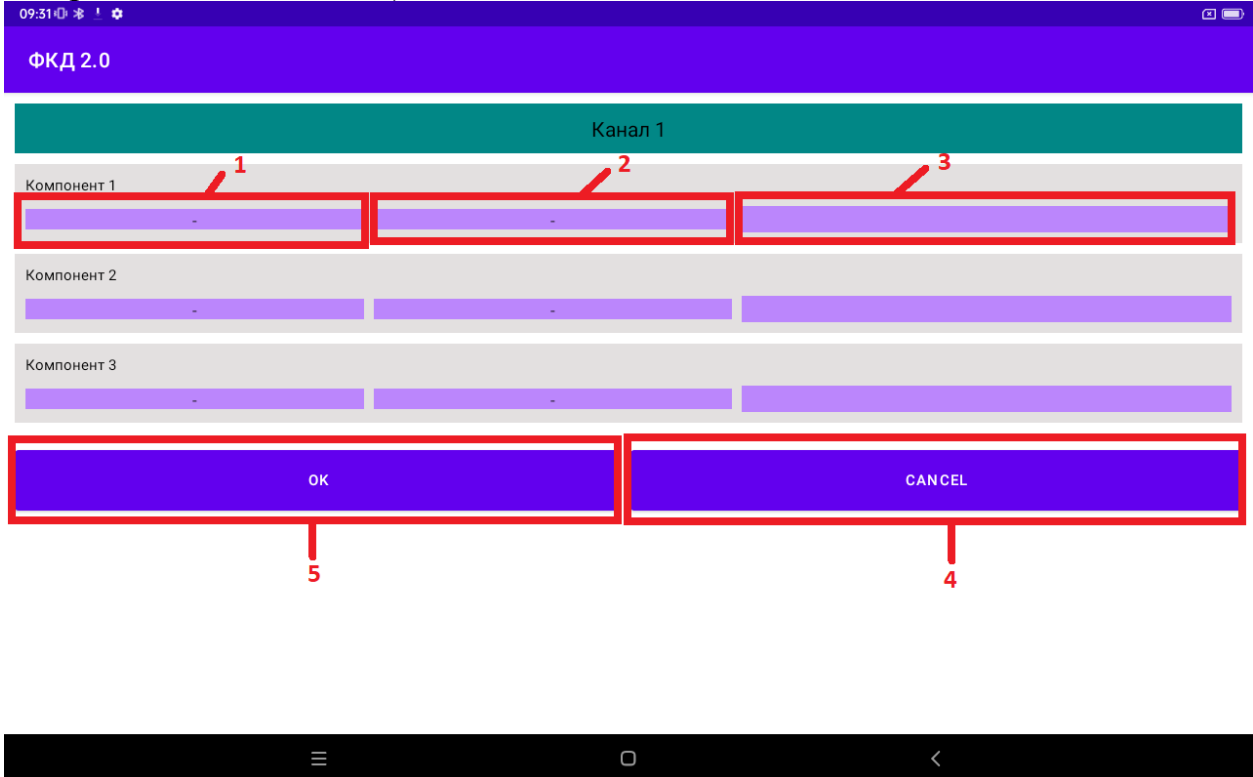

Рисунок 7.2.5 Панель конфигурации

7.3 Последовательность работы

7.3.1 Перед началом работы с ФКД-2 необходимо:

- Присоединить редуктор на баллон с ПГС;

- Выкрутить мембрану регулятора против часовой стрелки;

- Выполнить подключение баллонов с ПГС к стенду при помощи шлангов входящих в комплект поставки;

- Для подачи воздуха используется безмасляный компрессор. Подключить компрессор к сети и стенду, дождаться наполнения ресивера. Допускается использование синтетического воздуха в баллоне;

- Открыть баллоны с ПГС;

- Мембранами редукторов (медленно по часовой стрелке)

установить давление в диапазоне от 0,15 до 0,35 МПа.

7.3.2 Если блок расширения отсутствует, то необходимо заглушить разъёмы БР, БР1 и БР2.

7.3.3 При наличии блока расширения необходимо выполнить соединение электрического разъёма БР и пневматических разъёмов БР1 и БР2 блока расширения с соответствующими разъёмами стенда ФКД-2.

7.3.4 Подключить стенд к питающей сети. При этом должен загореться красный индикатор, сигнализирующий об отсутствии связи с планшетом.

7.3.5 На планшете открыть приложение «FKD v002» (Рисунок 7.2.1).

7.3.6 Произвести соединение планшета с ФКД-2 (Рисунок 7.2.2). На лицевой панели стенда при успешном соединении должен погаснуть красный индикатор и периодически включаться желтый, что свидетельствует о начале обмена данными. В случае пропадания связи между планшетом и стендом ФКД-2 загорается красный индикатор и перекрываются все каналы. Для возобновления работы необходимо нажать на кнопку «Сброс» стенда ФКД-2 и перезапустить приложение на планшете.

7.3.7 В открывшейся вкладке «Управление каналами» отобразятся кнопки с нумерацией клапанов, соответствующей номерам клапанов на задней панели стенда (Рисунок 7.2.3).

7.3.8 При длительном нажатии (приблизительно 1 секунда) на кнопку с номером канала откроется панель конфигурации (Рисунок 7.2.5) Для компонента 1:

- В левом выпадающем списке выбрать газ;

- В среднем выпадающем списке выбрать единицы измерения;

- В правом поле для ввода ввести значение концентрации, воспользовавшись клавиатурой для ввода (Рисунок 7.2.5 пункт 6).

7.3.9 При многокомпонентной ПГС повторить действия для компонента 2 и 3 соответственно.

7.3.10 Нажать кнопку «Применить» (Рисунок 7.2.5 пункт 5). Программа вернется на вкладку «Управление каналами».

7.3.11 Для отмены введённых значений нажать кнопку «Отмена» (Рисунок 7.2.5 пункт 4).

7.3.12 При закрытии приложения конфигурации ПГС сохраняются и при последующем запуске приложения не требуют повторного ввода.

7.3.13 Пункты 7.3.6, 7.3.7, 7.3.8 повторить для всех подключенных каналов.

7.3.14 Нажать на кнопку «Открытие боковой панели» (Рисунок 7.2.3 пункт 1).

7.3.15 На боковой панели установить значение расхода ПГС (Рисунок 7.4 пункт 1).

7.3.16 Установить режим подачи ПГС (Рисунок 7.2.4 пункт 2).

- Диффузионный режим для приборов и датчиков с диффузионным принципом работы;

- Принудительный режим для приборов с микронасосом.

7.3.17 Установить время подачи ПГС (Рисунок 7.2.4 пункт 3).

- Неограниченно;

- 1 минута;

- 2 минуты;

- 3 минуты;

- 5 минут;

- Если время подачи ПГС выбрано определенным интервалом времени, то по истечению данного интервала времени индикатор отключится, а клапан закроется;

- Если время подачи ПГС «Неограниченно», то подача ПГС будет производиться до ручного закрытия канала.

7.3.18 Закрыть боковую панель (Рисунок 7.2.4 пункт 5). Программа вернется на вкладку «Управление каналами». При закрытии приложения настроечные параметры: установленный расход, режим подачи ПГС, время подачи ПГС сохраняются и при последующем запуске приложения не требуют повторного ввода.

7.3.19 Подключить прибор к выходу, соответствующему выбранному режиму подачи ПГС.

7.3.20 Нажать соответствующую кнопку нужной ПГС.

7.3.21 После отпускания кнопки загорится соответствующий индикатор (Рисунок 7.3 пункт 2).

7.3.22 При завершении работы с ФКД-2:

- Выйти из приложения на планшете;

- Отключить стенд от сети;
- Закрыть баллоны с ПГС.

# <span id="page-14-0"></span>8 ПРАВИЛА ХРАНЕНИЯ

8.1 ФКД-2 в упакованном виде должен храниться на стеллаже в условиях хранения 1(Л) по ГОСТ 15150. В помещениях для хранения не должно быть газов и паров, вызывающих коррозию металлов и радиоэлементов.

# <span id="page-14-1"></span>9 ТРАНСПОРТИРОВАНИЕ

9.1 Транспортирование ФКД-2 в упаковке возможно любым закрытым видом транспорта. При транспортировании самолетом ФКД-2 должен быть отапливаемом герметизированном Условия размешен  $\bf{B}$ отсеке. транспортирования - по условиям хранения 5 ГОСТ 15150.

# <span id="page-14-2"></span>10 СВИДЕТЕЛЬСТВО О ПРИЕМКЕ

10.1 Устройство коммутационно-диагностическое ФКД-2, № соответствует техническим характеристикам и признано годным к эксплуатации.

Дата выпуска

 $M.\Pi.$ 

Подпись лица, ответственного за приемку

Фамилия и инициалы

## <span id="page-15-0"></span>**11 ГАРАНТИИ ИЗГОТОВИТЕЛЯ**

11.1 Изготовитель гарантирует соответствие ФКД-2 техническим характеристикам при соблюдении потребителем условий эксплуатации, транспортирования и хранения.

11.2 Изготовитель рассматривает претензии к качеству и комплектности ФКД-2 при условии соблюдения потребителем правил, установленных настоящим паспортом. В случае утери паспорта безвозмездный ремонт или замена вышедшего из строя ФКД-2 и его составных частей не производится и претензии не принимаются.

11.3 Гарантийный срок эксплуатации 18 месяцев c даты выпуска.

11.4 При отказе в работе или неисправности ФКД-2 в период действия гарантийных обязательств потребителем должен быть составлен акт.

11.5 Ремонт ФКД-2 в течение гарантийного срока производит изготовитель.

11.6 Гарантийный срок продлевается на время от подачи рекламации до введения ФКД-2 в эксплуатацию силами изготовителя.

11.7 Действие гарантийных обязательств прекращается:

- при нарушении условий эксплуатации, транспортирования, хранения;

- при механических повреждениях;

- при нарушении пломб или клейм изготовителя.

 11.8 Рекламации изготовителю предъявляются в порядке и сроки, установленные Законом Республики Беларусь "О защите прав потребителей".

## <span id="page-15-1"></span> **12 СВЕДЕНИЯ О ДРАГОЦЕННЫХ МЕТАЛЛАХ**

 Фактическое содержание драгоценных материалов определяется после их списания на основе сведений предприятий по переработке вторичных драгоценных материалов.

#### <span id="page-16-0"></span>**СЕРВИСНЫЕ ЦЕНТРЫ ПО ТЕХНИЧЕСКОМУ ОБСЛУЖИВАНИЮ ПРИБОРОВ ПРОИЗВОДСТВА НПОДО «ФАРМЭК»**

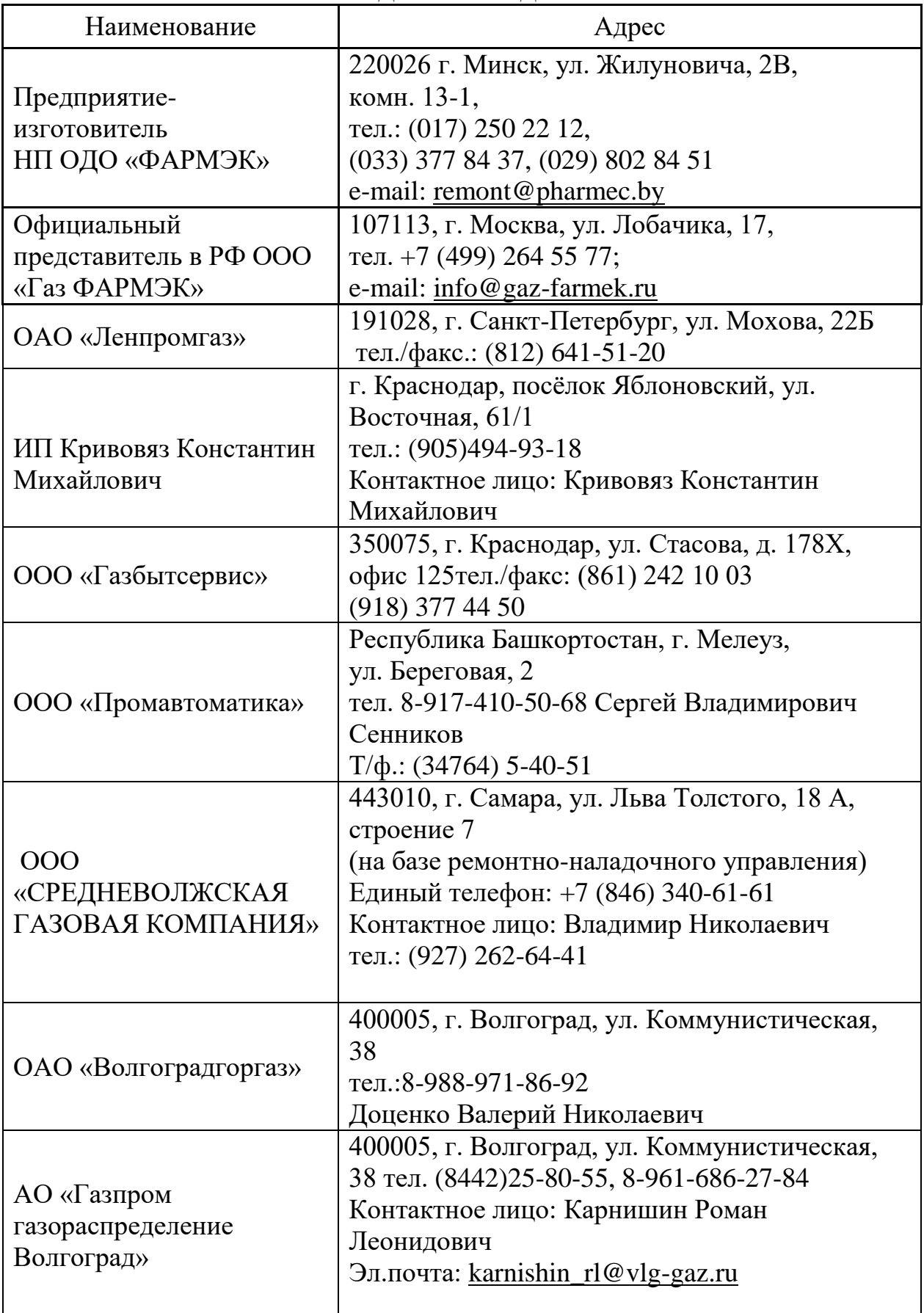

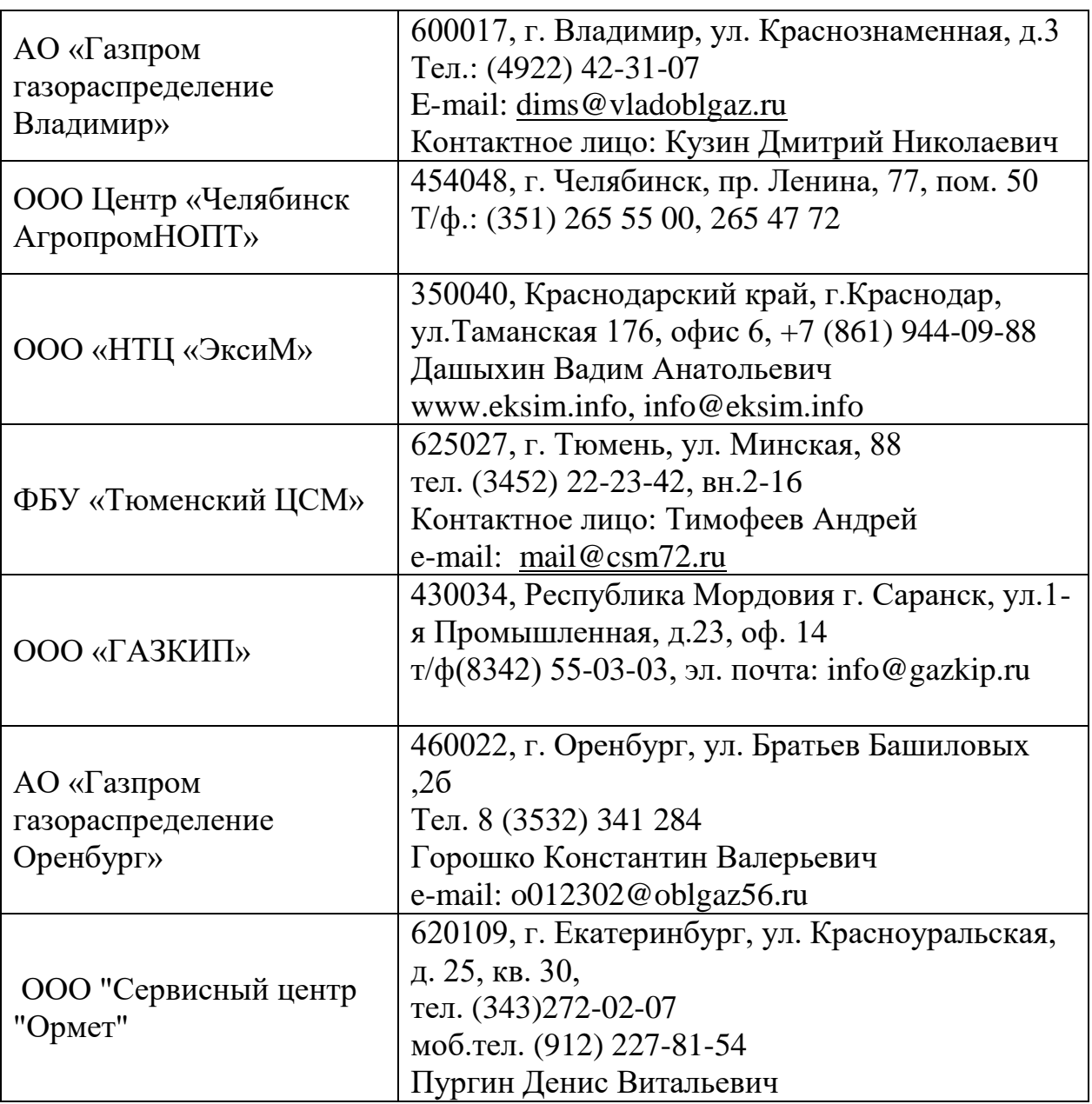

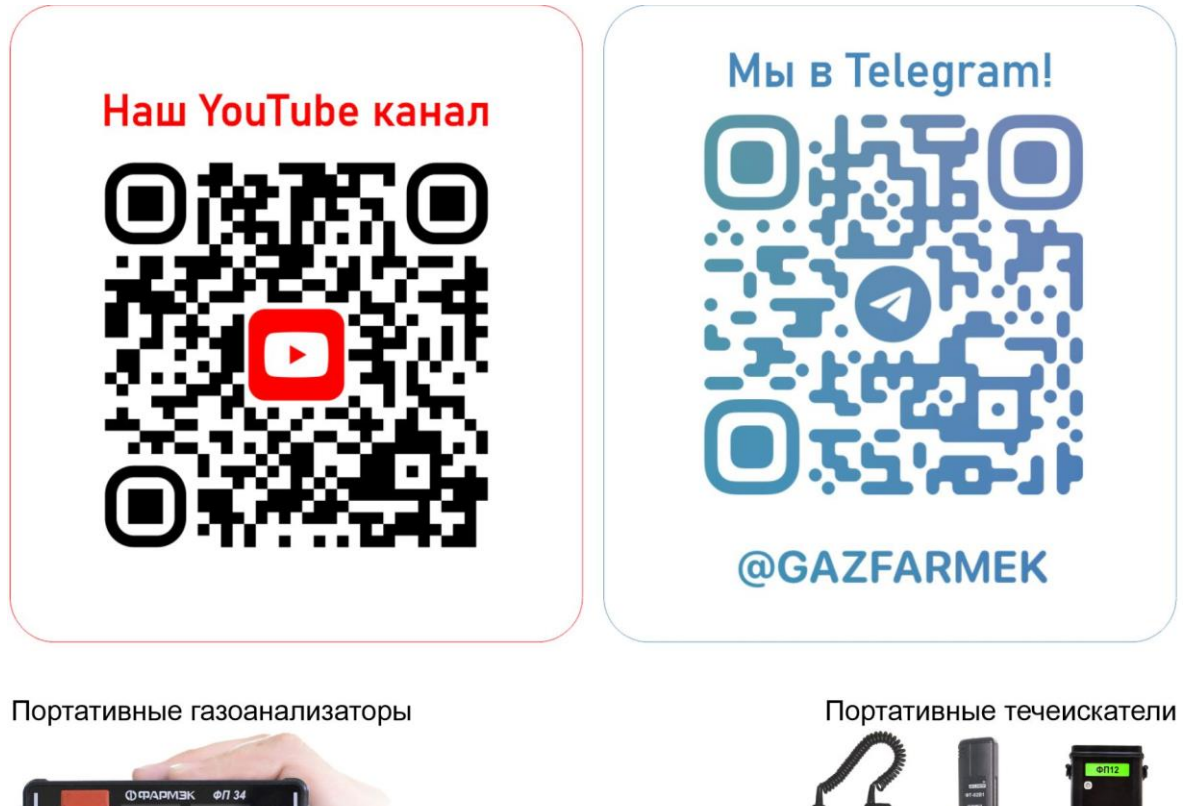

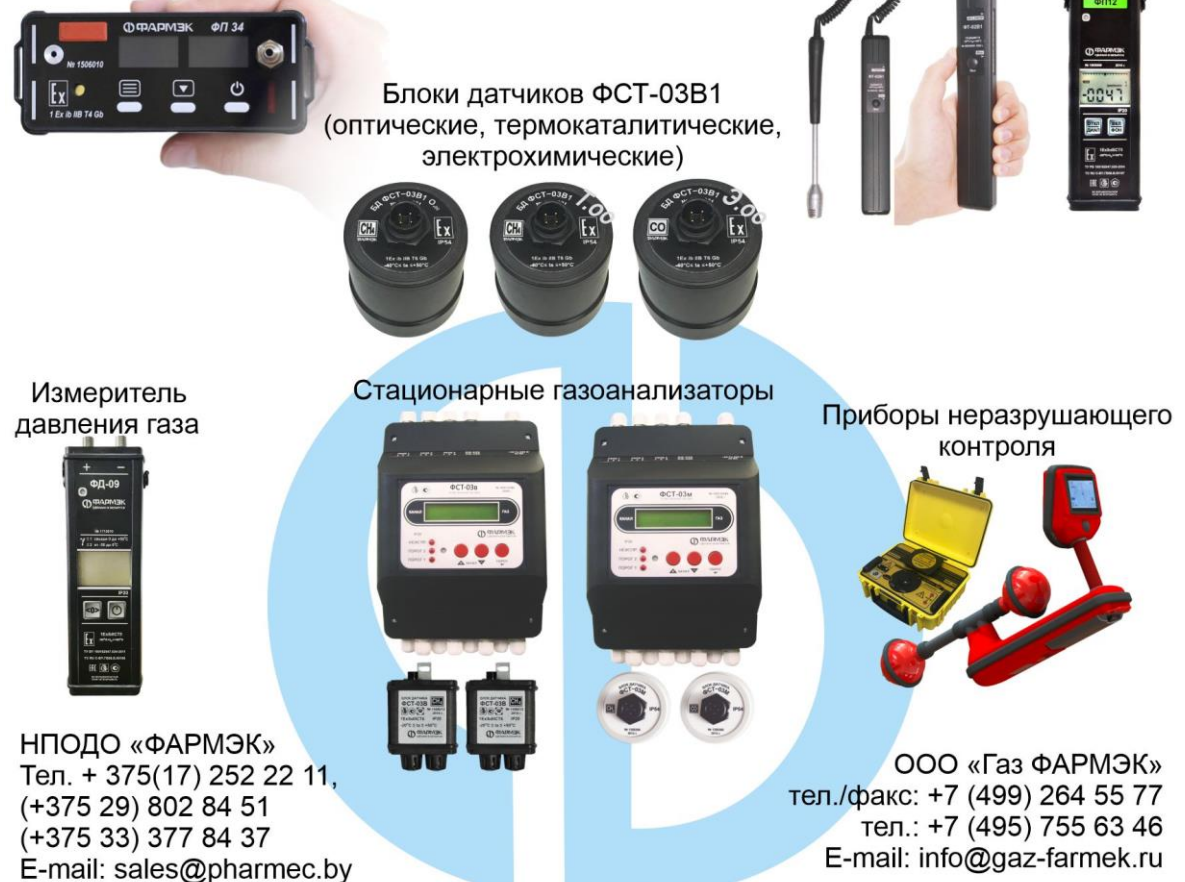